## **جاروبرقی هوشمند:**

- o جارو برقی ای را در نظر بگیرید که به صورت دایره مسطح می باشد. اجزای داخلی آن به صورت ساده سازی شده شامل موارد زیر است:
- چهار ورودی با سنسورهای آلتراسونیک مثل 05SRF، که وظیفه این سنسور ها سنجش فاصله است. این سنسور ها در نقطه از دستگاه قرار گرفته اند.
- ریزپردازنده AVR در برد Arduino، برای پردازش ورودی و تولید دستور مناسب به موتورها می باشد.
- چهار موتور در زیر دستگاه قرار گرفته است. به صورتی که وظیفه موتورها حرکت دستگاه در چهار جهت اصلی است.

\* برای ساده سازی در شبیه ساز، به جای موتور ها از *LED* استفاده می شود. )کتابخانه سنسورهای آلتراسونیک در *Proteus* از آدرس ضمیمه شده قابل دانلود است و می توان مقدار آن را به صورت دستی وارد نمود.(

- o در این پروژه جارو برقی هوشمند دارای 4 مرحله به صورت زیر است، که فقط پیاده سازی مرحله اول مورد نظر است:
	- .1 بررسی محیط و طراحی نقشه کف خانه
		- .2 حرکت دستگاه
		- .3 بررسی زمان مناسب برای جاروکشی
			- .4 انجام جاروکشی
				- o .1 بررسی محیط:

ابتدا جارو هوشمند نیاز به بررسی خانه و نقشه برداری کف خانه است. نقشه برداری برای محاسبه میزان شارژ، تخمین زمان جاروکشی و محاسبه کوتاه ترین مسیر برای جاروکشی و برگشت به نقظه اولیه می باشد. در خانه فرضی، دیوار ها به صورت مستقیم می باشند و تمامی دیوار های متقاطع برهم عمود هستند، گوشه ها 09 درجه است. همچنین فرض شده هیچ وسیله ای داخل خانه چیدمان نشده و فقط نقشه کف خانه بدون وسایل مورد نظر است. فرض سوم برای درب اتاق ها است، که برای ساده سازی درب اتاق ها بسته در نظر گرفته شده است. خانه ای با نقشه زیر را در نظر بگیرید:

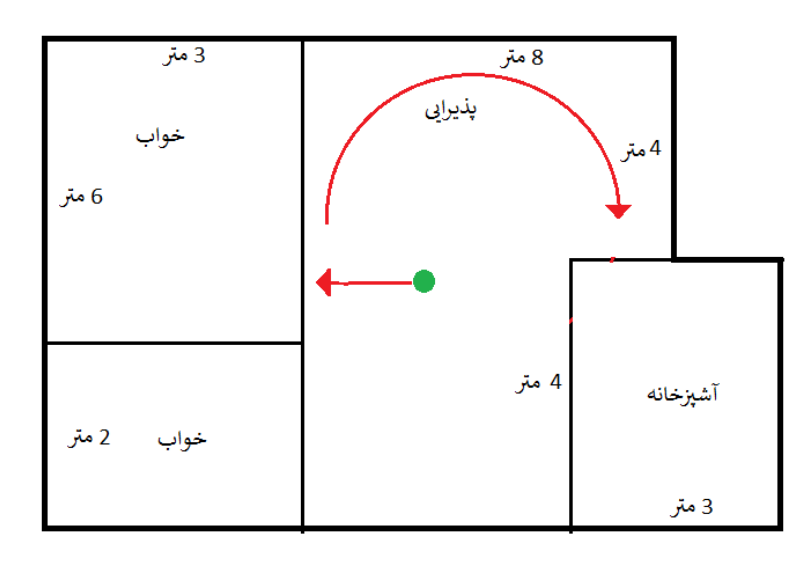

مراحل کارکرد و سناریو:

در نقشه بالا انتظار می رود که دستگاه در هر نقطه ای که قرار دارد، به صورت تصادفی به یک سمت حرکت کند و به محض برخورد با دیوار، به سمت راست حرکت را شروع کند(ساعتگرد). از نقطه برخورد با دیوار تا اولین گوشه مسافت را پیمایش کند. با قرار گرفتن در هر گوشه )بین دو دیوار( به جهت مناسب تغییر مسیر دهد و به همین صورت ادامه دهد تا به نقطه شروع برگردد.

o پیاده سازی:

به هر دو صورت پیاده سازی سخت افزاری و شبیه سازی در Proteus قابل قبول است. برای شبیه سازی طبق توضیحات ساده سازی عمل کنید. برای پیاده سازی عملی به 4 سنسور 05SRF، یک نمایشگر و یک برد آردوینو و یک تخته مسطح دایره شکل نیاز است. o ساده سازی: برای ساده سازی صفجه کلید به جای سنسور فاصله سنج و LED به جای موتور در نظر گرفته شده است.

- از طریق صفحه کلید برخورد با دیوار به ریزپردازنده اطلاع داده می شود. کلید 2 برخورد به جلو، کلید 4 چپ، کلید 6 راست )و کلید 8 برخورد از عقب). برای مثال وقتی در آغاز حرکت کلید ۲ فشرده شد، به معنی برخورد به دیوار از سمت جلو دستگاه می باشد. یا در مثالی دیگر وقتی در گوشه ای قرار گرفت، به ترتیب با کلیدهای 2و 6 وجود دیوار در جلو و سمت راست دستگاه را به ریزپردازنده اطلاع می دهد.
- چراغ LED نیز به جای یکی از موتورهای 4 گانه در نظر گرفته می شود. برای حرکت به هر سمت می توان چراغ متناظر را روشن کرد.
- پیمایش مسافت طی شده به جای استفاده از سنسور فاصله سنج براساس ورودی گرفته شده از کاربر با کلید \* در ابتدای هر مقدار می باشد)5\* به معنی طی مسافت 5 متر می باشد(.
- خروجی نهایی یک رشته از فاصله های طی شده و تغییر جهت ها باشد که بتوان آن را به صورت خط به خط تفسیر کرد، بعد از اتمام کار این رشته در نمایشگر کریستالی چاپ می شود. به طور مثال:

Plan = Start5,Right8,Right4, ….

متغییر plan = 5 متر از نقطه شروع تا اولین گوشه، چرخش به راست و 8 متر در جهت راست، گوشه دوم و چرخش به راست، طی مسافت 4 متر در جهت راست و ... .

o خروجی پروژه:

براساس مباحث گفته شده در درس و آزمایشگاه ریزپردازنده و قسمت های مختلف AVR، مثل ورودی های آنالوگ/دیجیتال، انواع حافظه و ... .

کد پیاده سازی برنامه، مستند توضیحات پروژه به همراه دیاگرام حالات کاری پروژه فیلم پیاده سازی(شبیه سازی) در یک فایل با فرمت -2\_finalPrj\_std numbers-std\_Names به صورت فشرده ارسال شود.

منبع کتابخانه 05srf:

<https://www.irchip.ir/wp-content/uploads/App/SRF05%20Library.rar>

توضیحات:

[https://irchip.ir/%D8%B4%D8%A8%DB%8C%D9%87-](https://irchip.ir/%D8%B4%D8%A8%DB%8C%D9%87-%D8%B3%D8%A7%D8%B2%DB%8C-%D8%B3%D9%86%D8%B3%D9%88%D8%B1-%D8%A2%D9%84%D8%AA%D8%B1%D8%A7%D8%B3%D9%88%D9%86%DB%8C%DA%A9-srf05-%D8%AF%D8%B1-%D9%BE%D8%B1%D9%88%D8%AA%DB%8C%D9%88/) [%D8%B3%D8%A7%D8%B2%DB%8C-](https://irchip.ir/%D8%B4%D8%A8%DB%8C%D9%87-%D8%B3%D8%A7%D8%B2%DB%8C-%D8%B3%D9%86%D8%B3%D9%88%D8%B1-%D8%A2%D9%84%D8%AA%D8%B1%D8%A7%D8%B3%D9%88%D9%86%DB%8C%DA%A9-srf05-%D8%AF%D8%B1-%D9%BE%D8%B1%D9%88%D8%AA%DB%8C%D9%88/) [%D8%B3%D9%86%D8%B3%D9%88%D8%B1-](https://irchip.ir/%D8%B4%D8%A8%DB%8C%D9%87-%D8%B3%D8%A7%D8%B2%DB%8C-%D8%B3%D9%86%D8%B3%D9%88%D8%B1-%D8%A2%D9%84%D8%AA%D8%B1%D8%A7%D8%B3%D9%88%D9%86%DB%8C%DA%A9-srf05-%D8%AF%D8%B1-%D9%BE%D8%B1%D9%88%D8%AA%DB%8C%D9%88/) [%D8%A2%D9%84%D8%AA%D8%B1%D8%A7%D8%B3%D9%88%D9%86](https://irchip.ir/%D8%B4%D8%A8%DB%8C%D9%87-%D8%B3%D8%A7%D8%B2%DB%8C-%D8%B3%D9%86%D8%B3%D9%88%D8%B1-%D8%A2%D9%84%D8%AA%D8%B1%D8%A7%D8%B3%D9%88%D9%86%DB%8C%DA%A9-srf05-%D8%AF%D8%B1-%D9%BE%D8%B1%D9%88%D8%AA%DB%8C%D9%88/) [%DB%8C%DA%A9-srf05-%D8%AF%D8%B1-](https://irchip.ir/%D8%B4%D8%A8%DB%8C%D9%87-%D8%B3%D8%A7%D8%B2%DB%8C-%D8%B3%D9%86%D8%B3%D9%88%D8%B1-%D8%A2%D9%84%D8%AA%D8%B1%D8%A7%D8%B3%D9%88%D9%86%DB%8C%DA%A9-srf05-%D8%AF%D8%B1-%D9%BE%D8%B1%D9%88%D8%AA%DB%8C%D9%88/) [%D9%BE%D8%B1%D9%88%D8%AA%DB%8C%D9%88/](https://irchip.ir/%D8%B4%D8%A8%DB%8C%D9%87-%D8%B3%D8%A7%D8%B2%DB%8C-%D8%B3%D9%86%D8%B3%D9%88%D8%B1-%D8%A2%D9%84%D8%AA%D8%B1%D8%A7%D8%B3%D9%88%D9%86%DB%8C%DA%A9-srf05-%D8%AF%D8%B1-%D9%BE%D8%B1%D9%88%D8%AA%DB%8C%D9%88/)